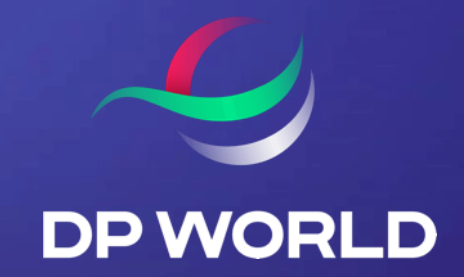

## How To Register for Cargoes Community System (CCS)

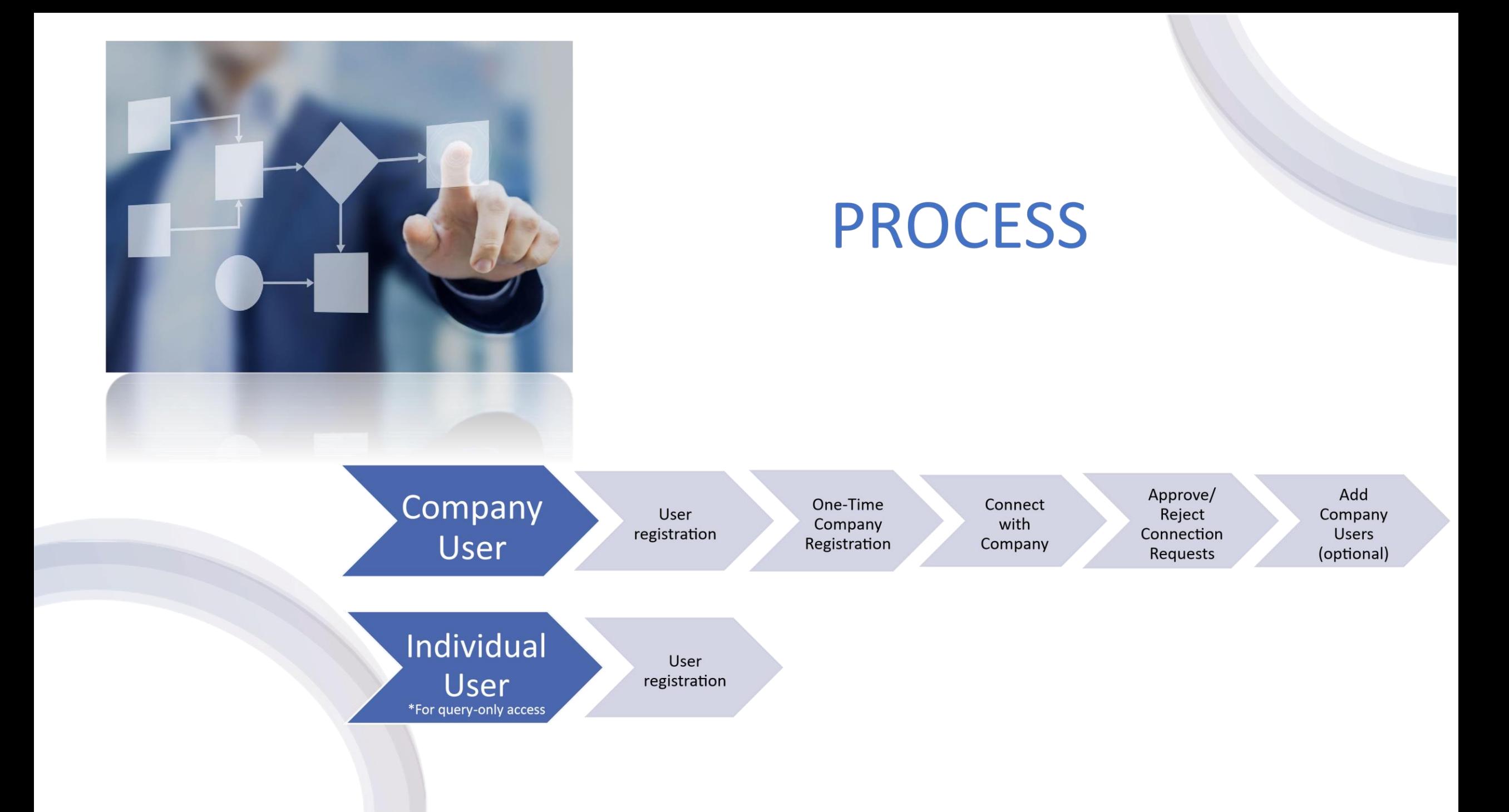

## COMPANY USER

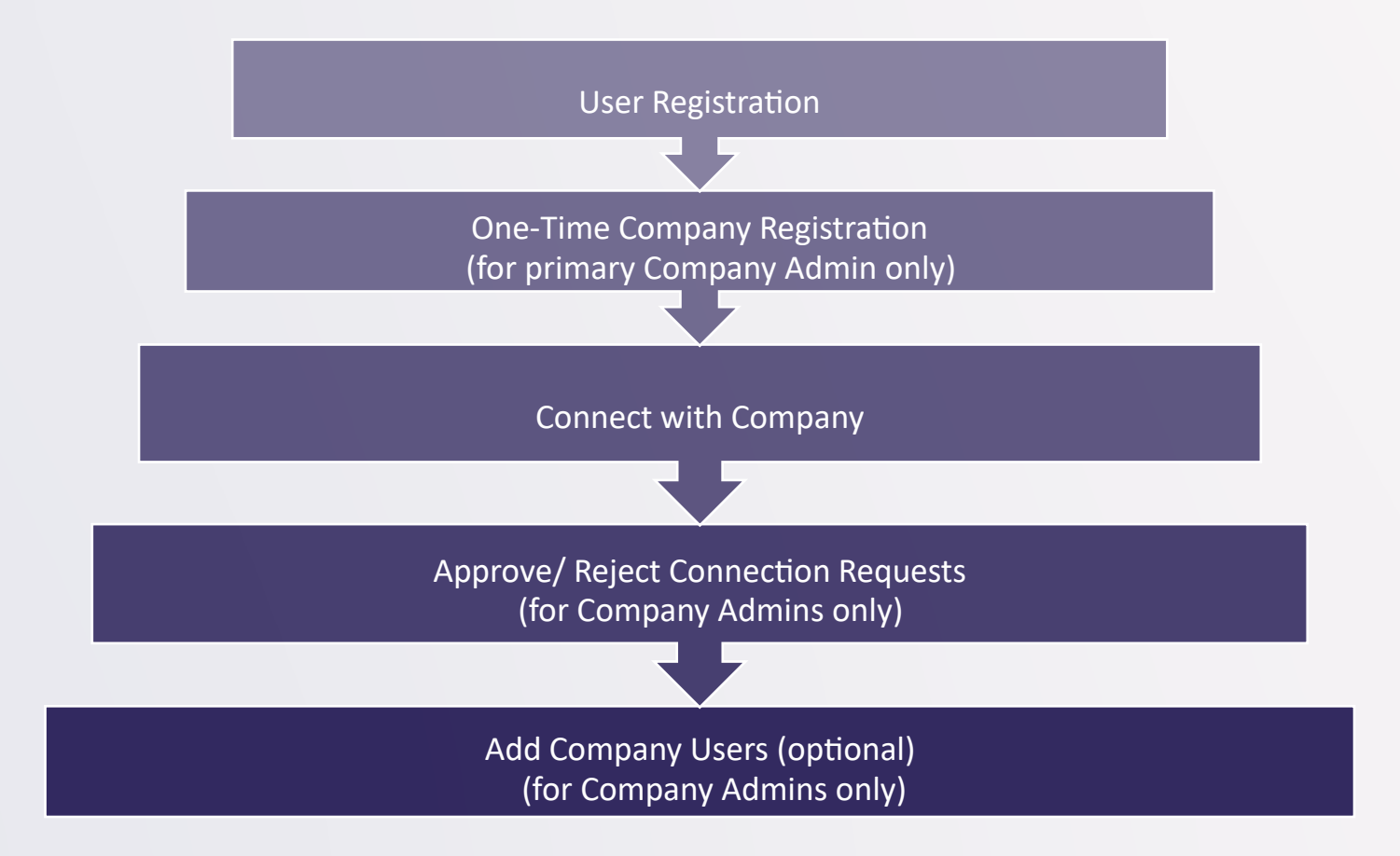

## STEP 1: COMPANY USER REGISTRATION

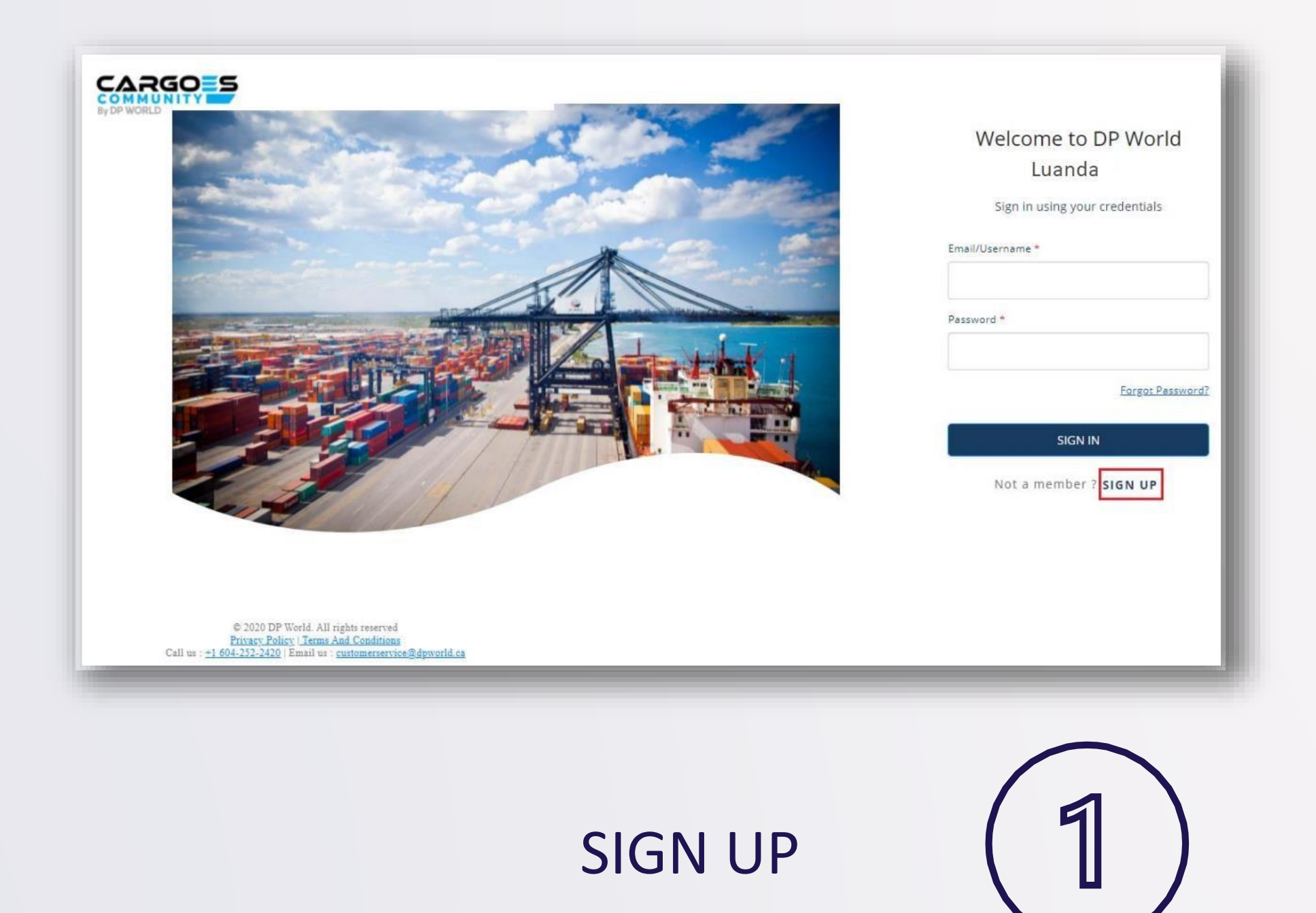

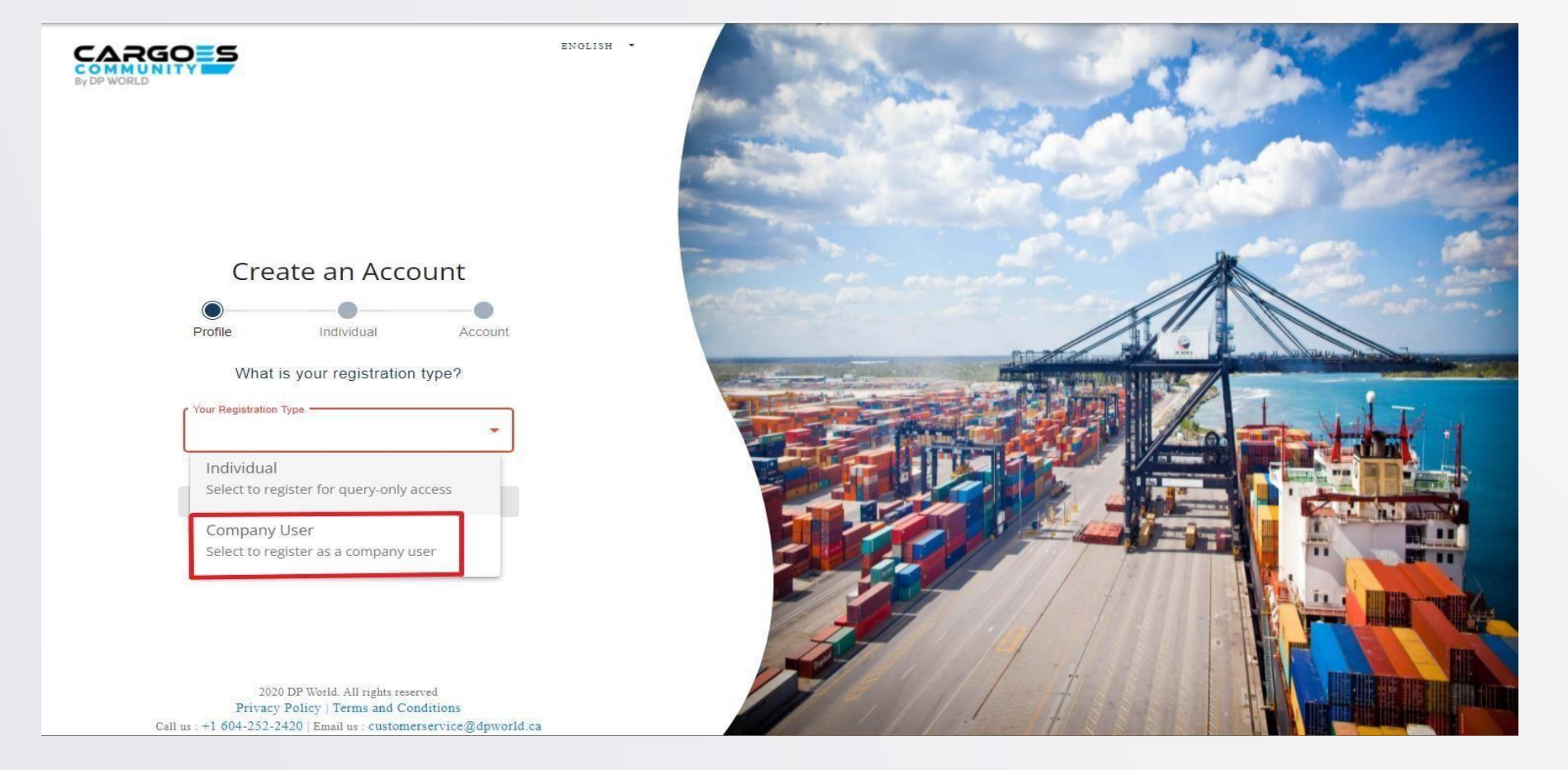

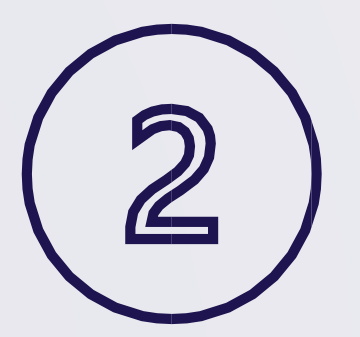

#### REGISTRATION TYPE SELECT "Company User"

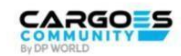

ENGLISH -

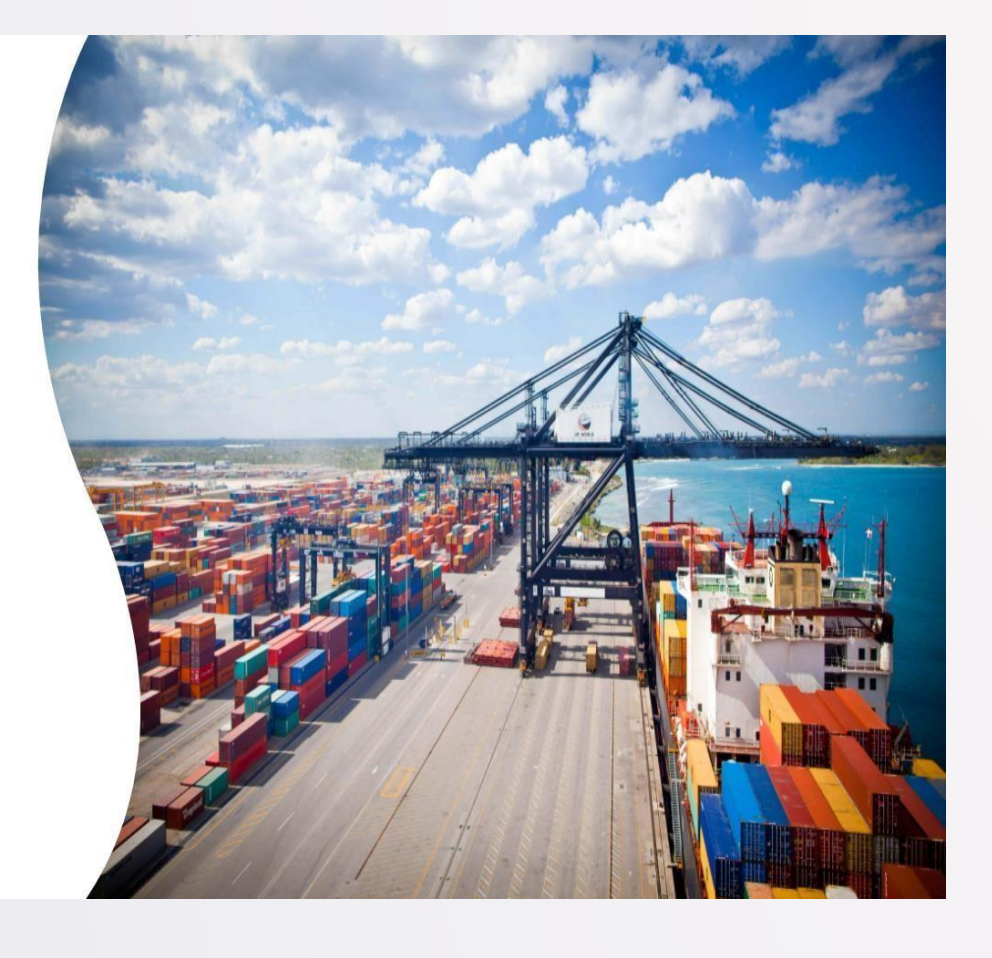

Create an Account

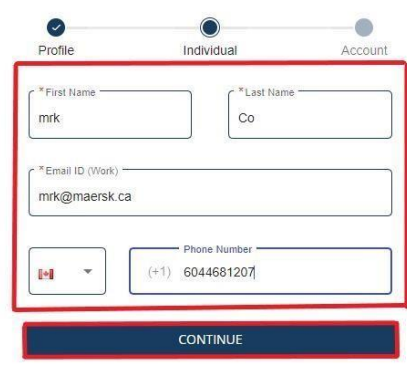

2020 DP World. All rights reserved Privacy Policy | Terms and Conditions Call us: +1 604-252-2420 | Email us: customerservice@dpworld.ca

### ENTER USER INFORMATION

Notes: Email ID must be unique (mandatory field) Phone Number must be unique (non-mandatory field)

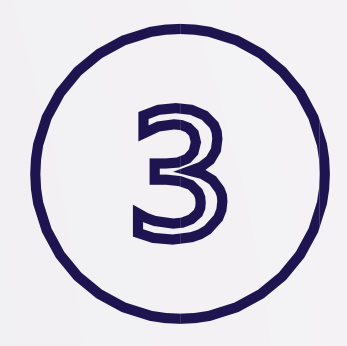

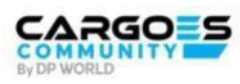

ENGLISH -

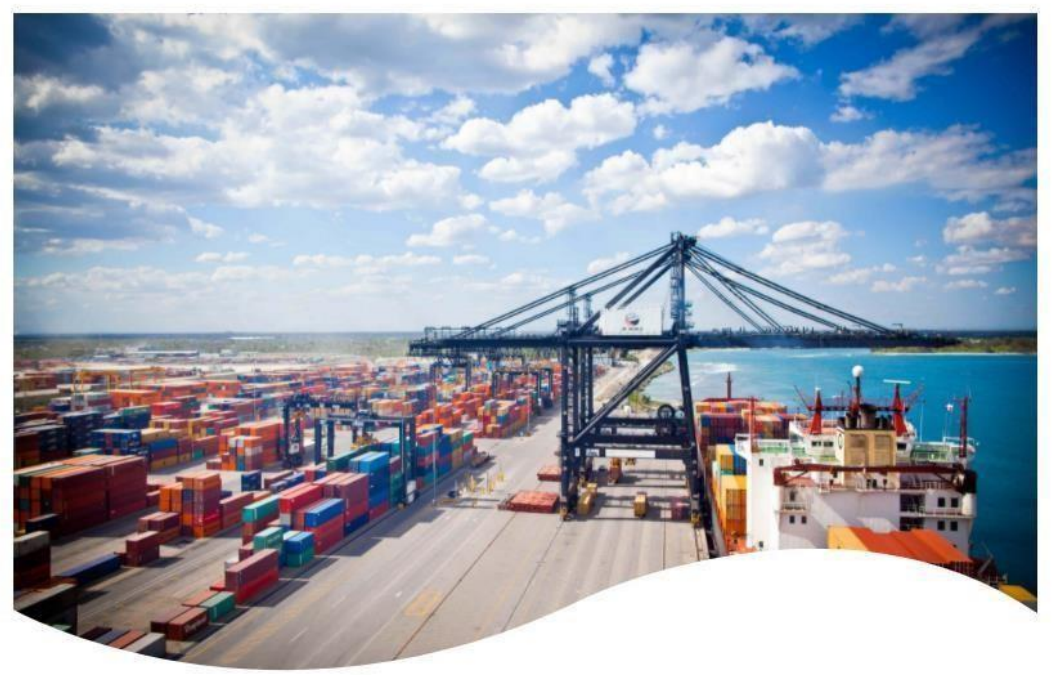

2020 DP World. All rights reserved Privacy Policy | Terms and Conditions Call us : +1 604-252-2420 | Email us : customerservice@dpworld.ca

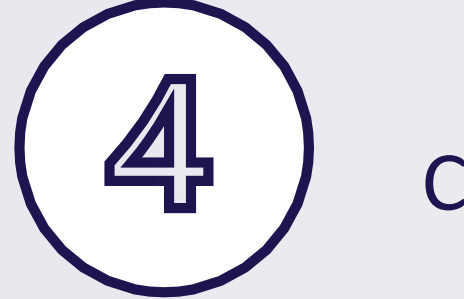

#### CREATE PASSWORD

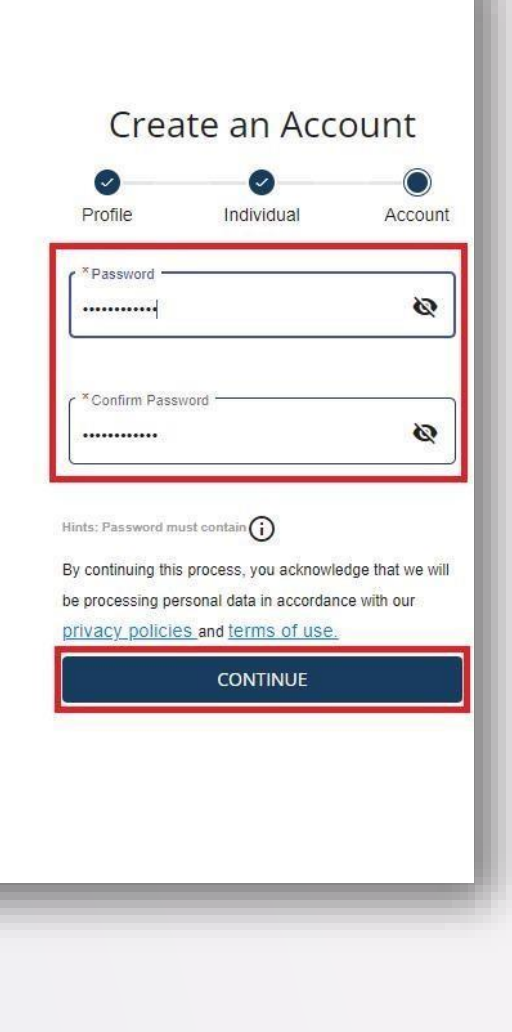

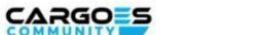

PUBLIC\_HEADER.EN .

#### Your account has been created

We have sent a verification link on your registered email address to verify

Verification link is only valid for 24hour(s)

#### **RESEND LINK**

Didn't receive an link? RESEND LINK

2020 DP World. All rights reserved Privacy Policy | Terms and Conditions Call us: +1 604-252-2420 | Email us: customerservice@dpworld.ca

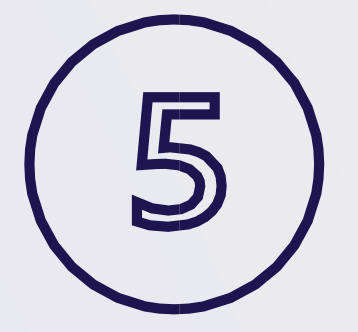

### **VERIFY & ACTIVATE**

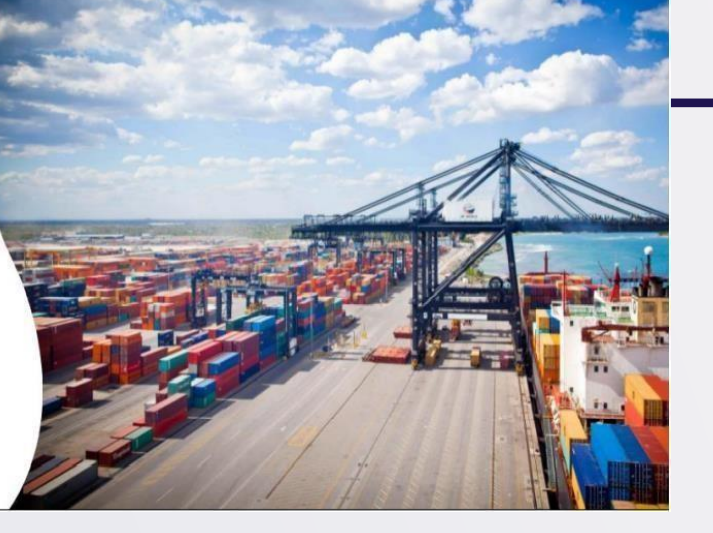

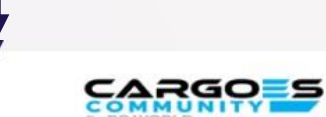

#### DP World Luanda Cargoes Community **System: User Account Activation**

**EMAIL** 

Dear John Doe,

Thank you for registering with DP World luanda Cargoes Community System. We look forward to assisting you with your shipping container logistical needs.

Username: john.doe02

Please click on the Activate Account button below to verify your registration:

**Activate Account** 

If you are not automatically redirected, please copy/paste the link directly into your browser. https://accountsuat.mawani.trade/login/CA?tenant=CA&tokenId=d9a4ccda-1b0e-4303-8fd6-4bef77a0aa3e&email=john.doe1@dispostable.com&userName=john.doe02

Regards, DP World Customer Service Cargoes Community System, customerservice@dpworld.ca

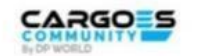

Welcome to DP World Luanda Account activated successfully Sign in using your credentials Your UserName : test.user17

Go to DP World

Not a member? SIGN UP

 $\label{eq:1020}$  2020 DP World. All rights reserved Privacy Policy | Terms and Conditions Cell us : +1 604-252-2420 Email us customerservice @dpworld.ca

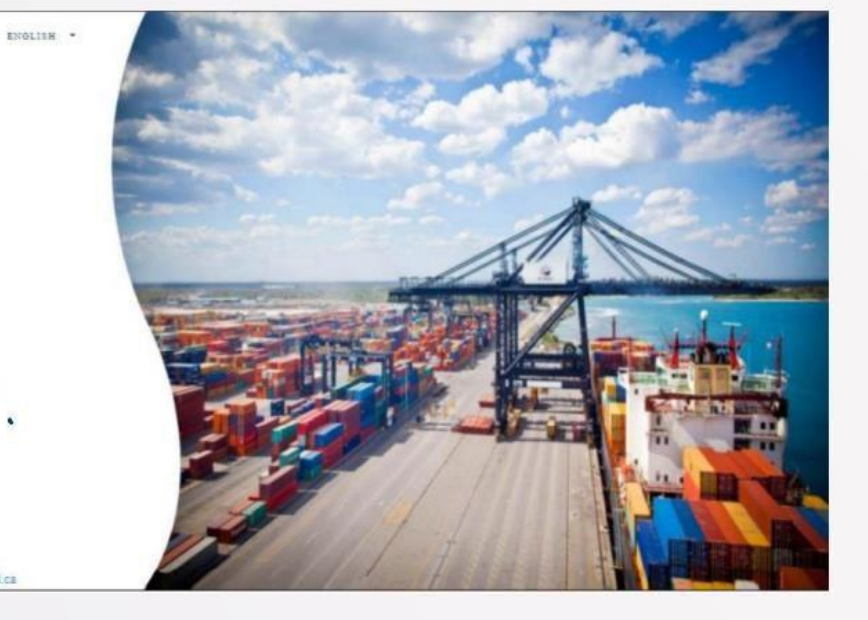

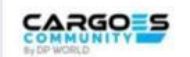

Welcome to DP World

Luanda

Sign in using your credentials

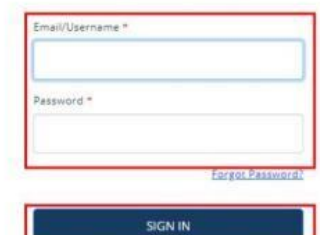

Not a member ? SIGN UP

 $\begin{array}{ll} & \text{\bf 6, 2020 DP World All right recorded}\\ & \text{\bf 2020 DP World All and Costition}\\ & \text{\bf 203.22.2420} & \text{\bf 204.23.2420} & \text{\bf 205.2420} \\ \end{array}$ 

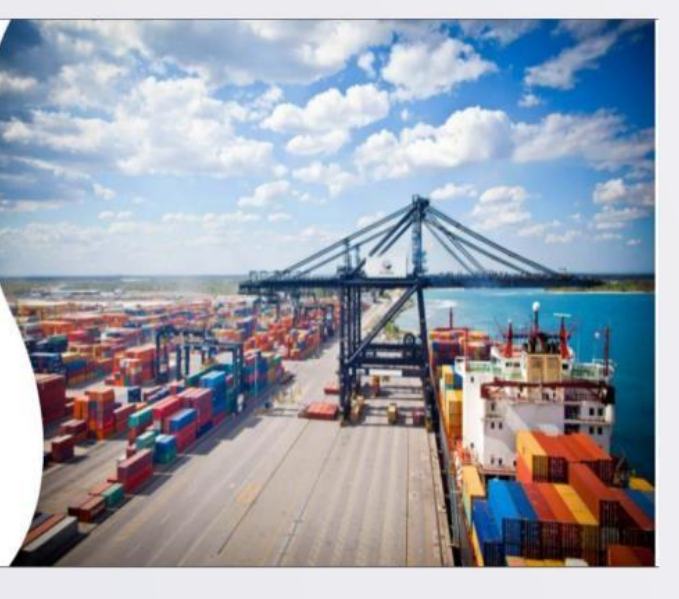

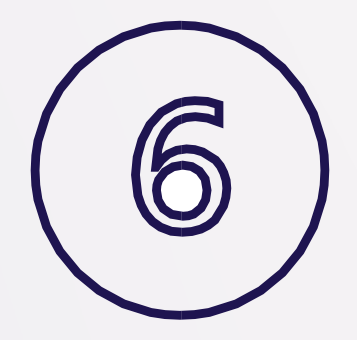

**LOGIN** 

#### Step 2: One-Time Company Registration (For primary Company Admin only)

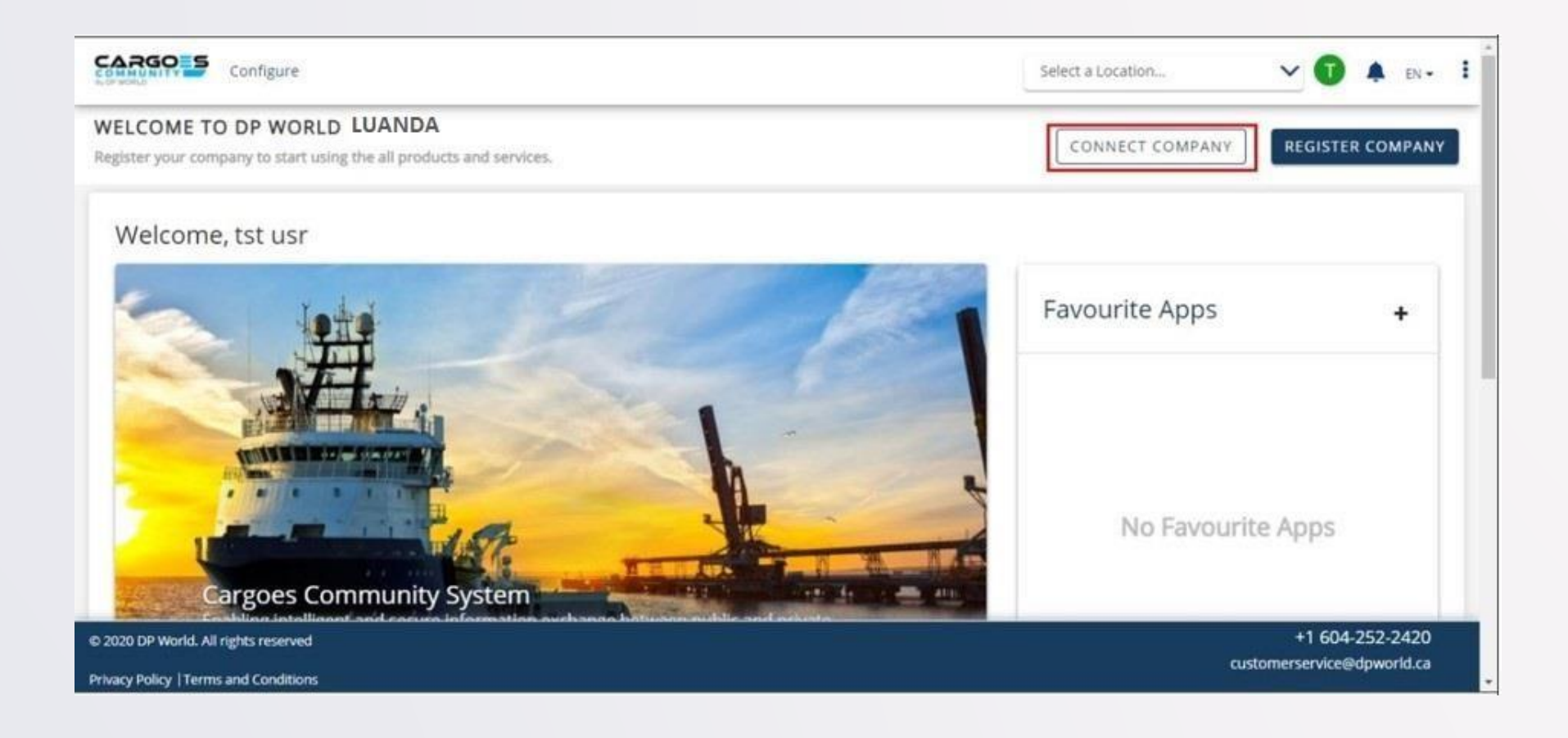

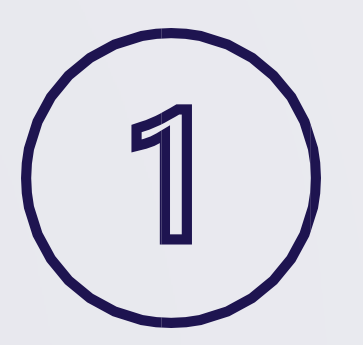

REGISTER COMPANY

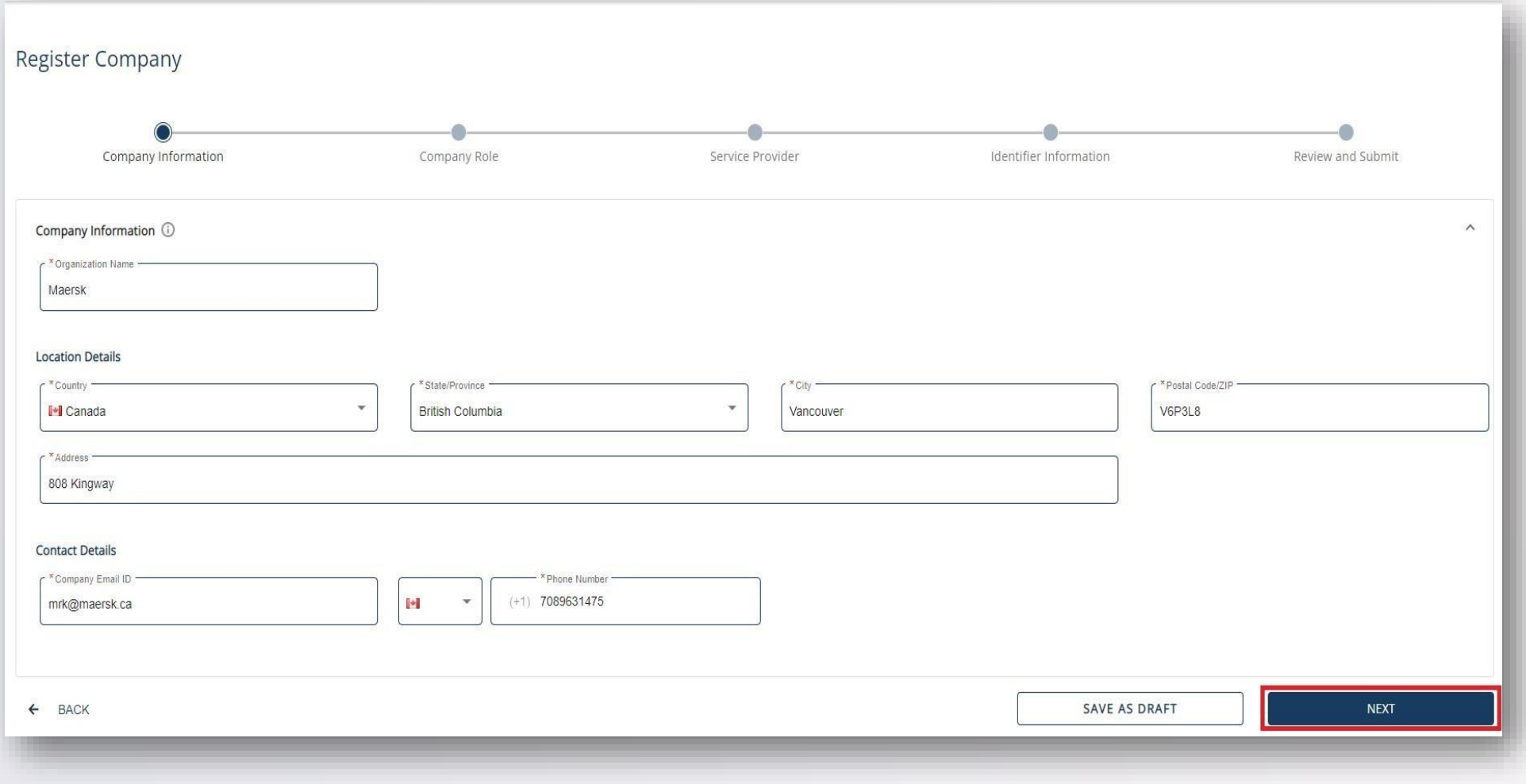

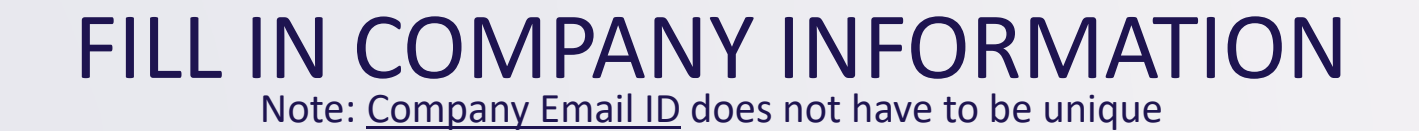

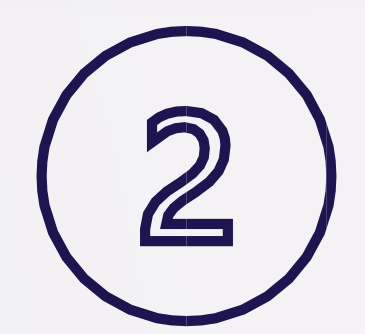

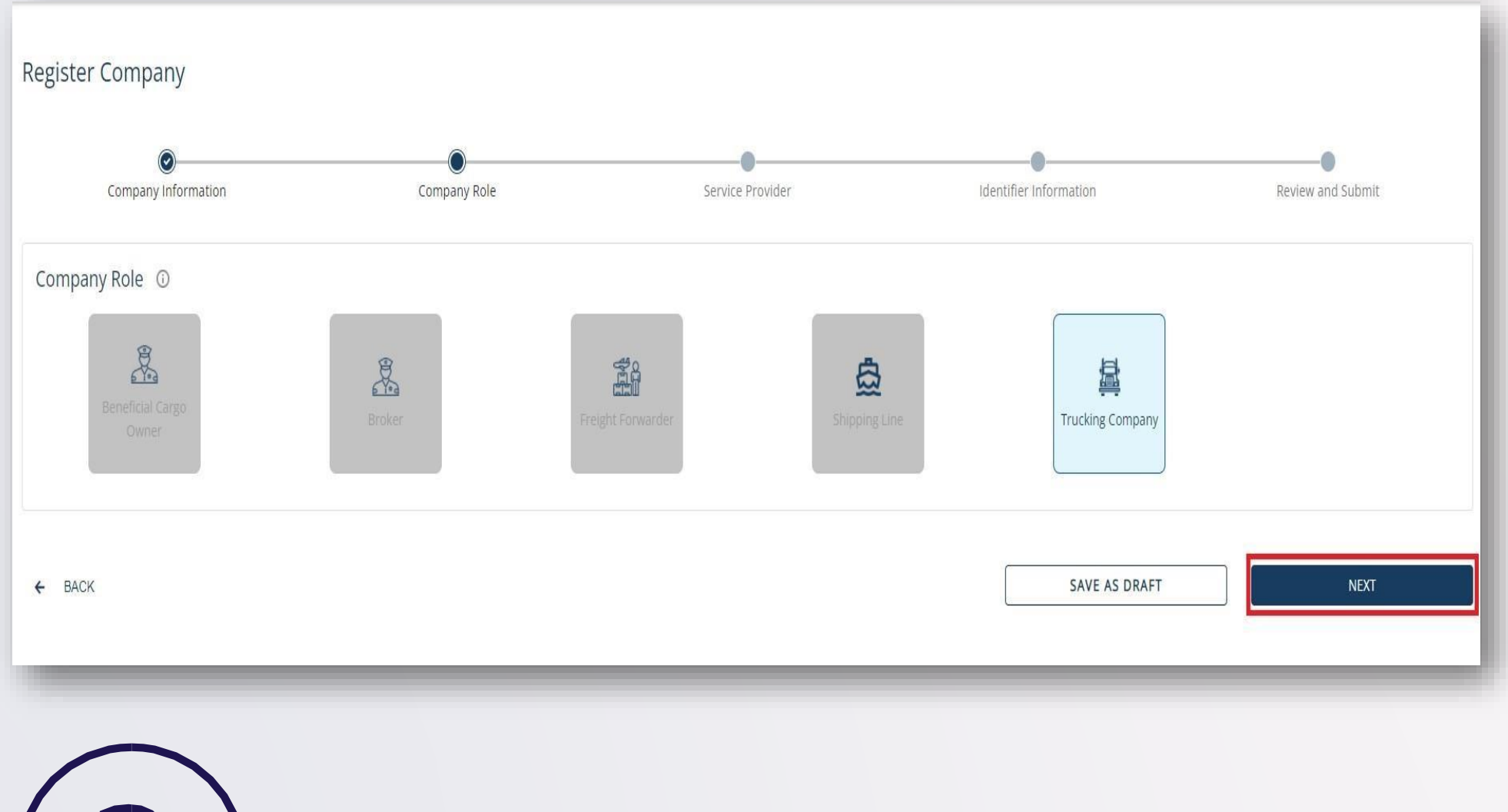

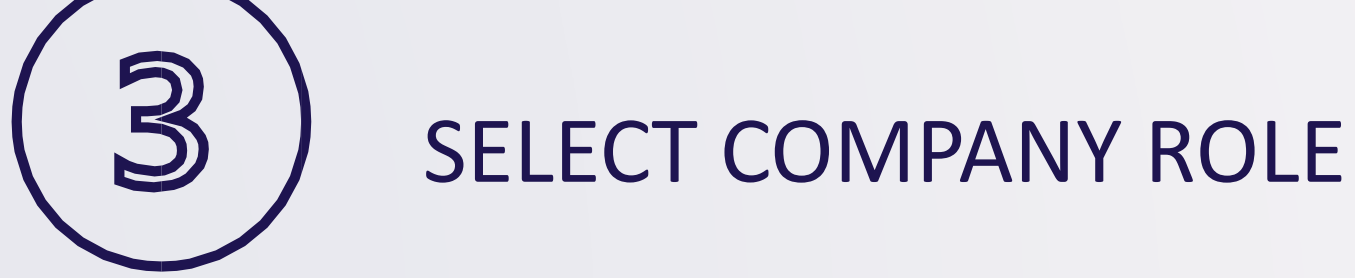

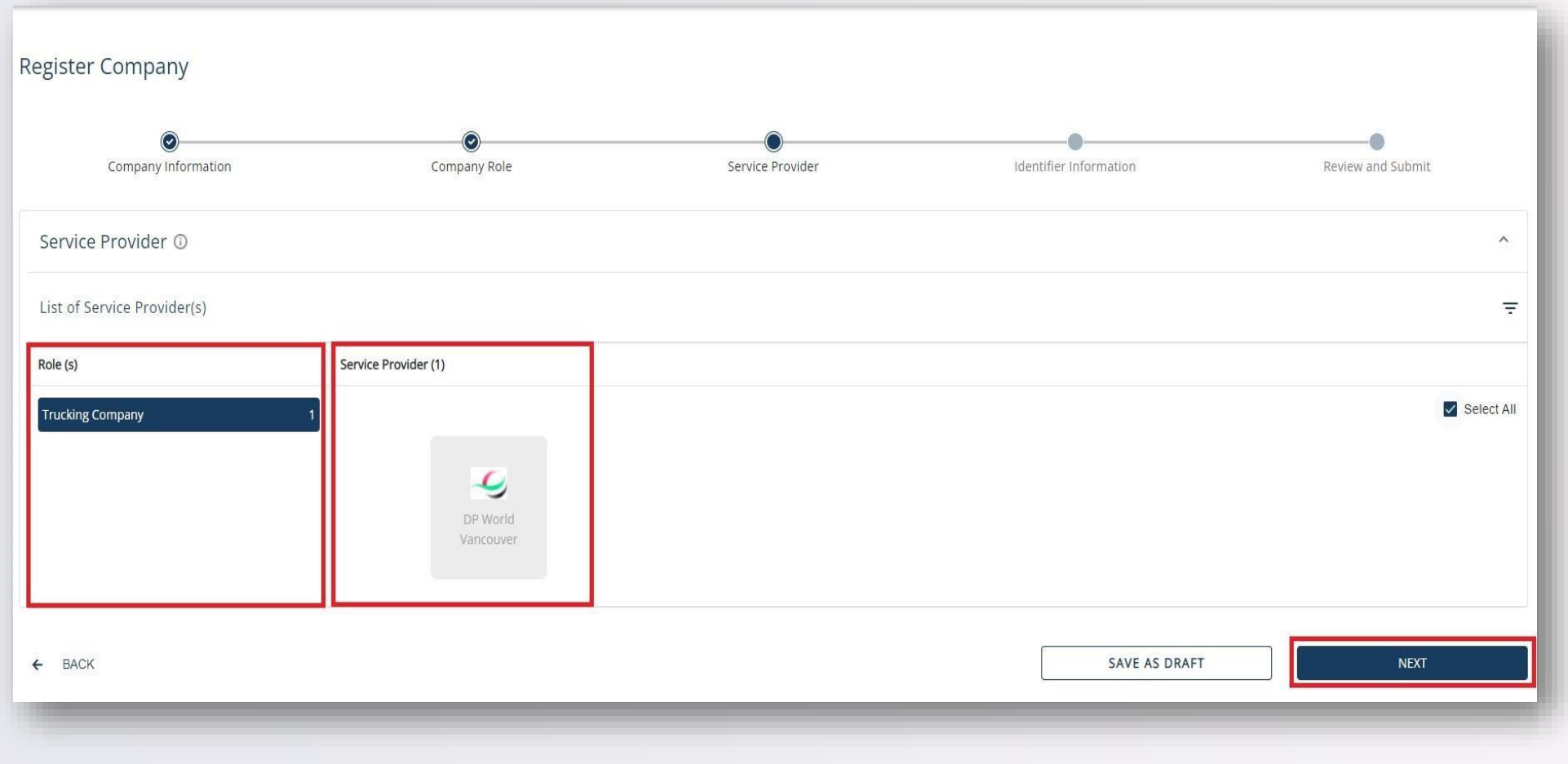

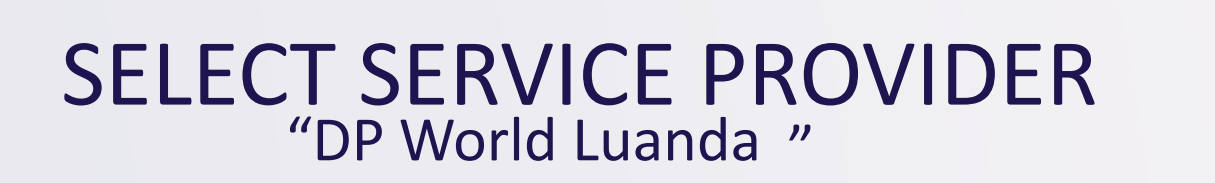

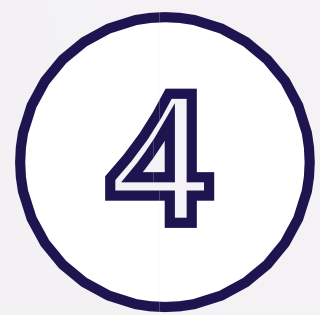

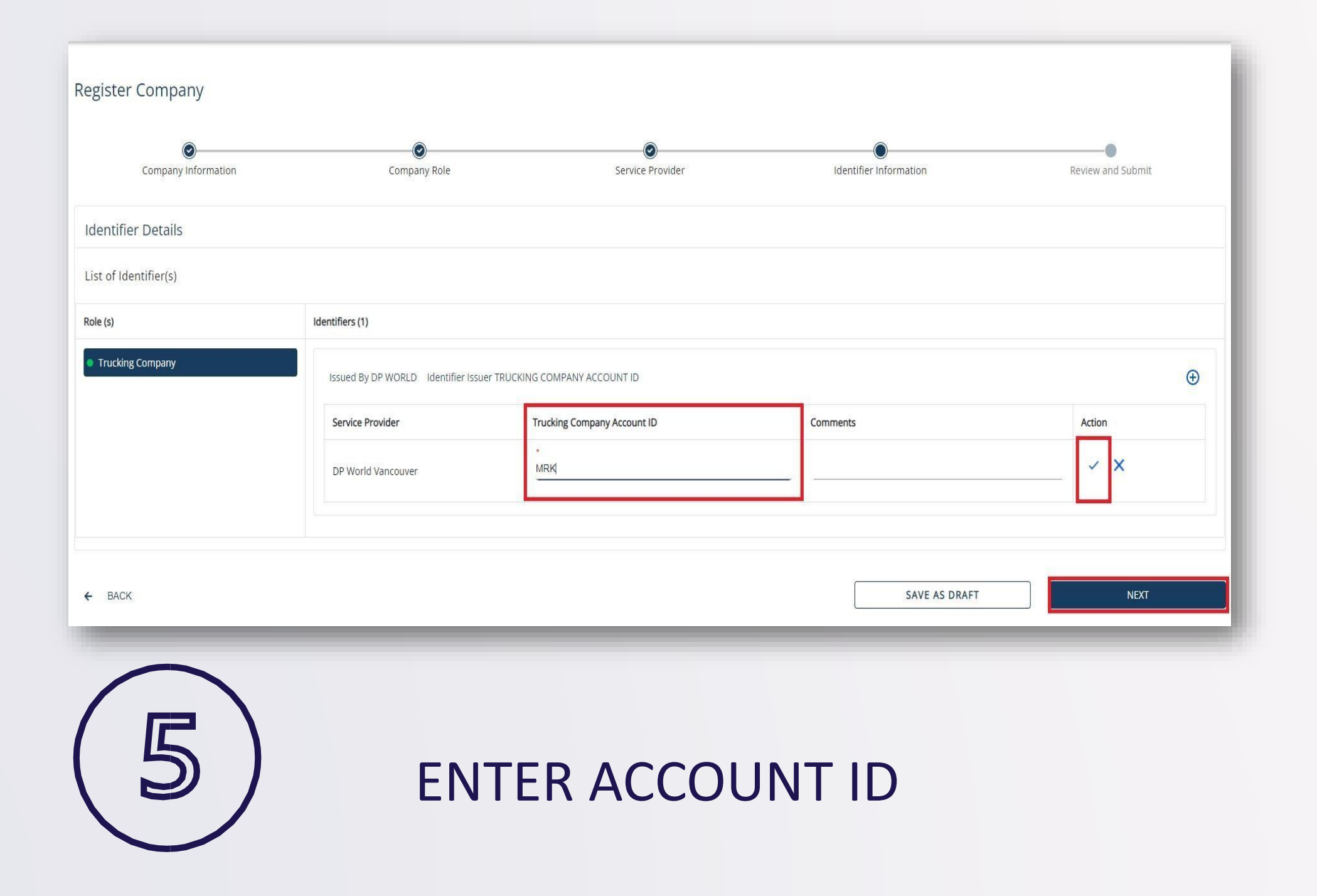

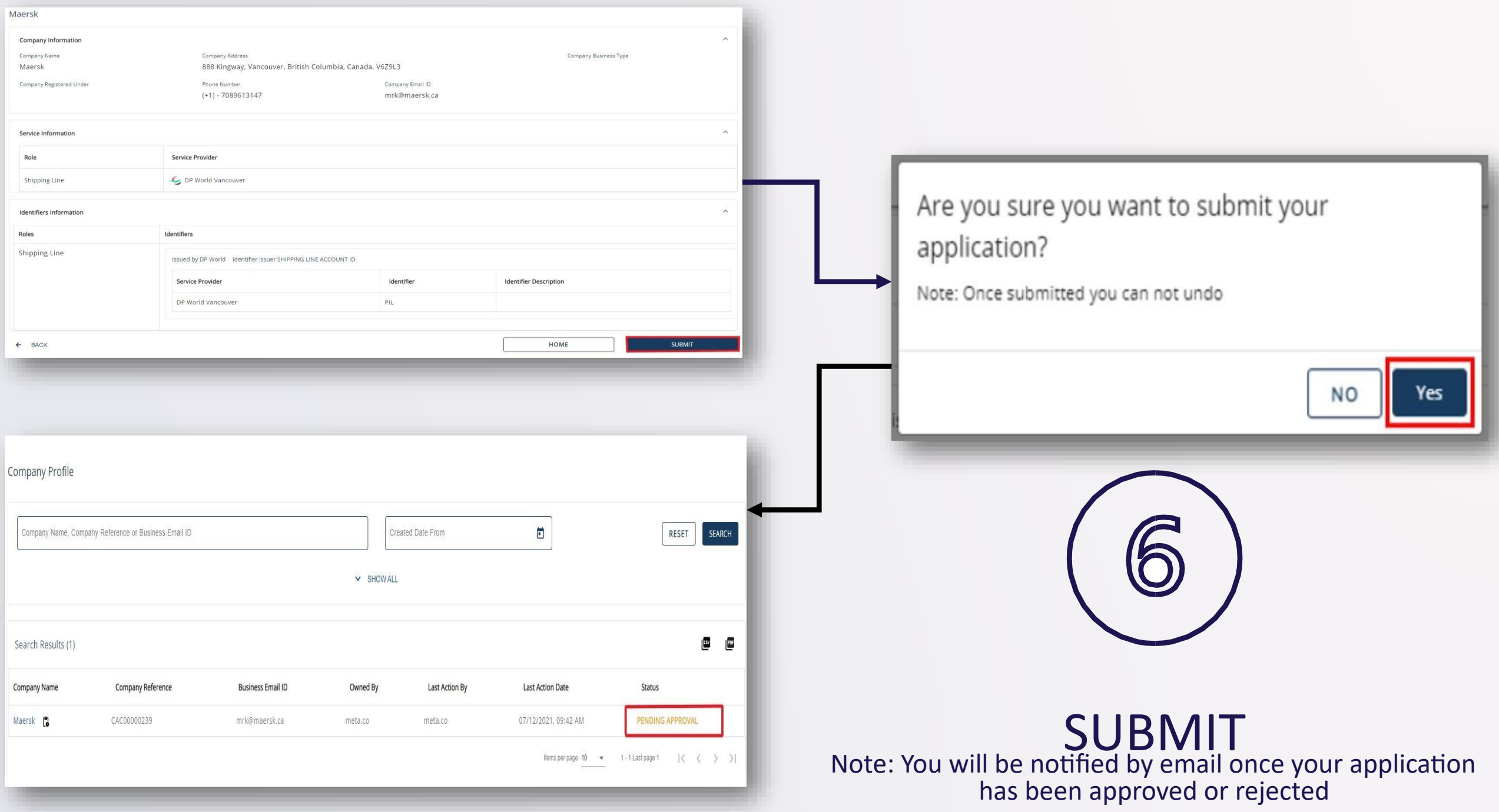

## Step 3: Connect With Company

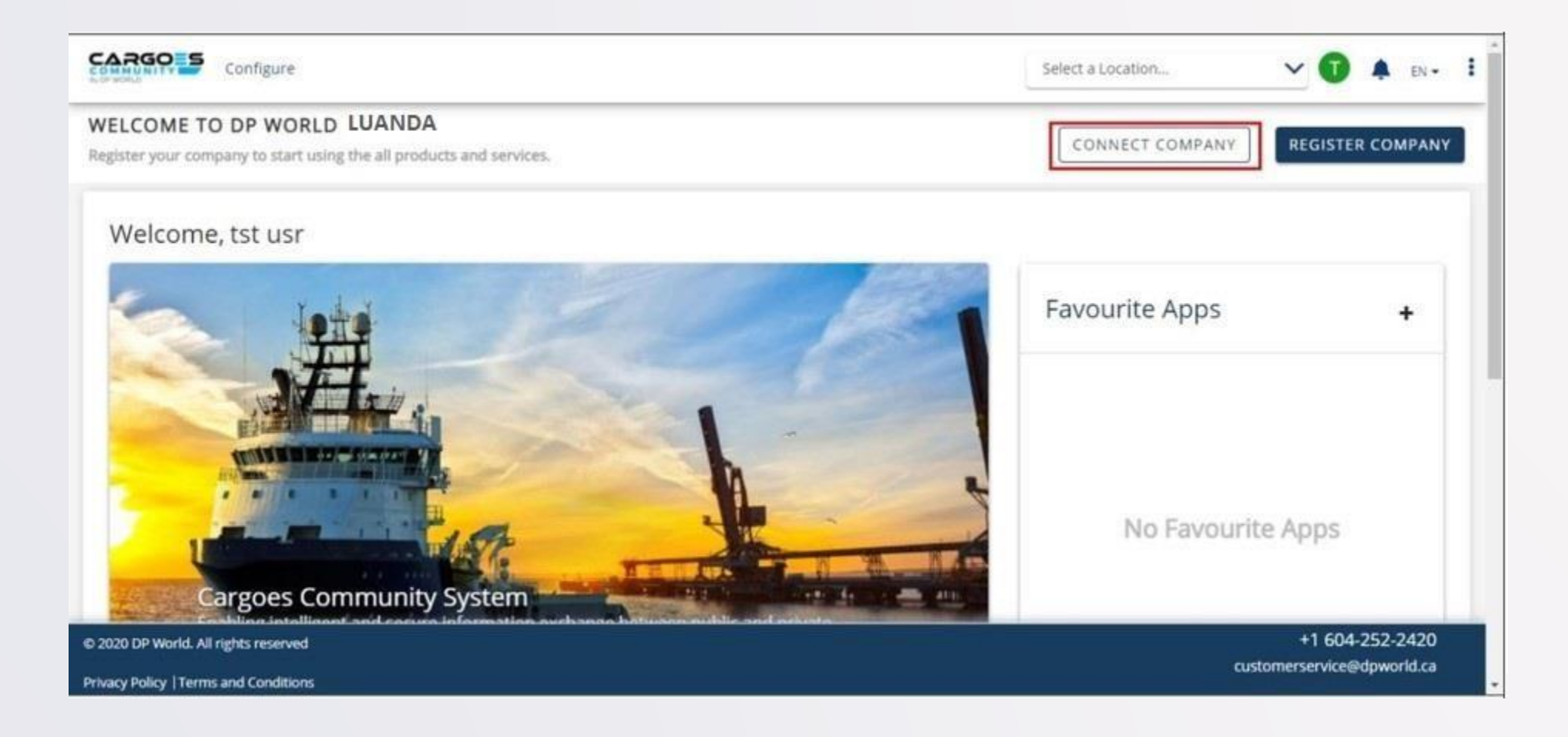

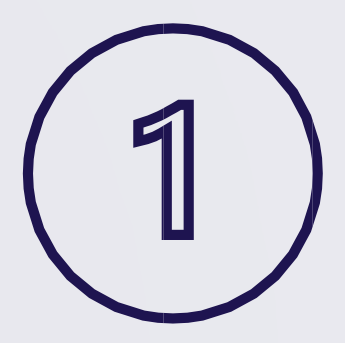

**SELECT** 'CONNECT COMPANY'

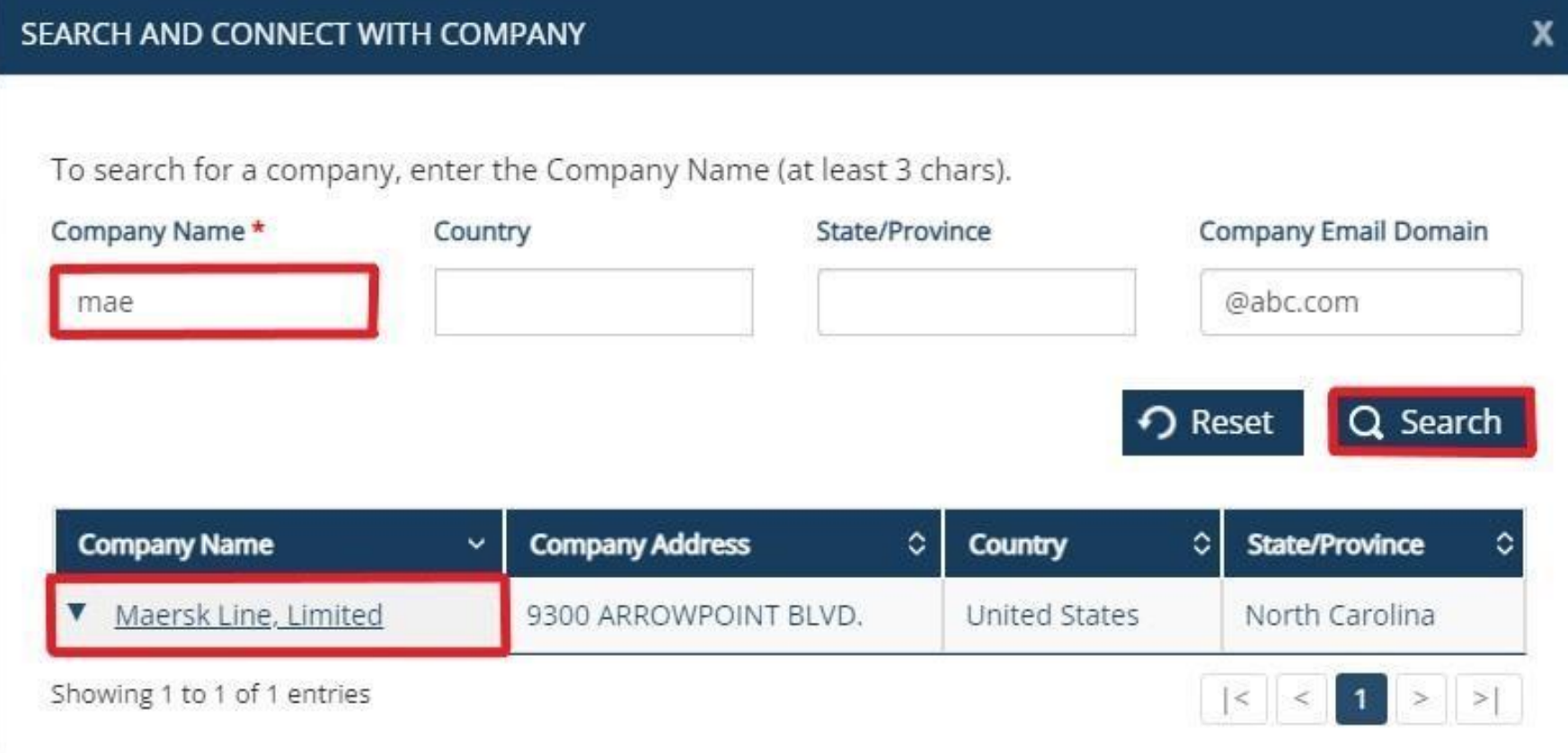

### SEARCH FOR YOUR COMPANY

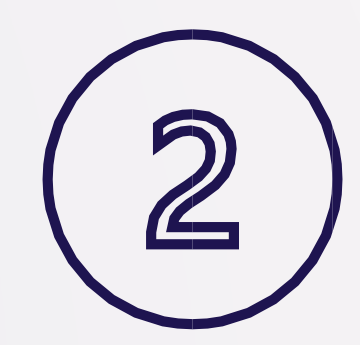

#### **CONNECT WITH COMPANY**

Are you sure you want to connect with Maersk Line, Limited ? Requests will be processed within 3-5 working days.

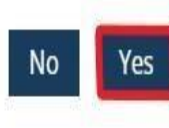

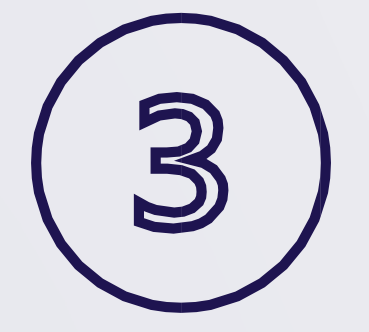

### SEND REQUEST

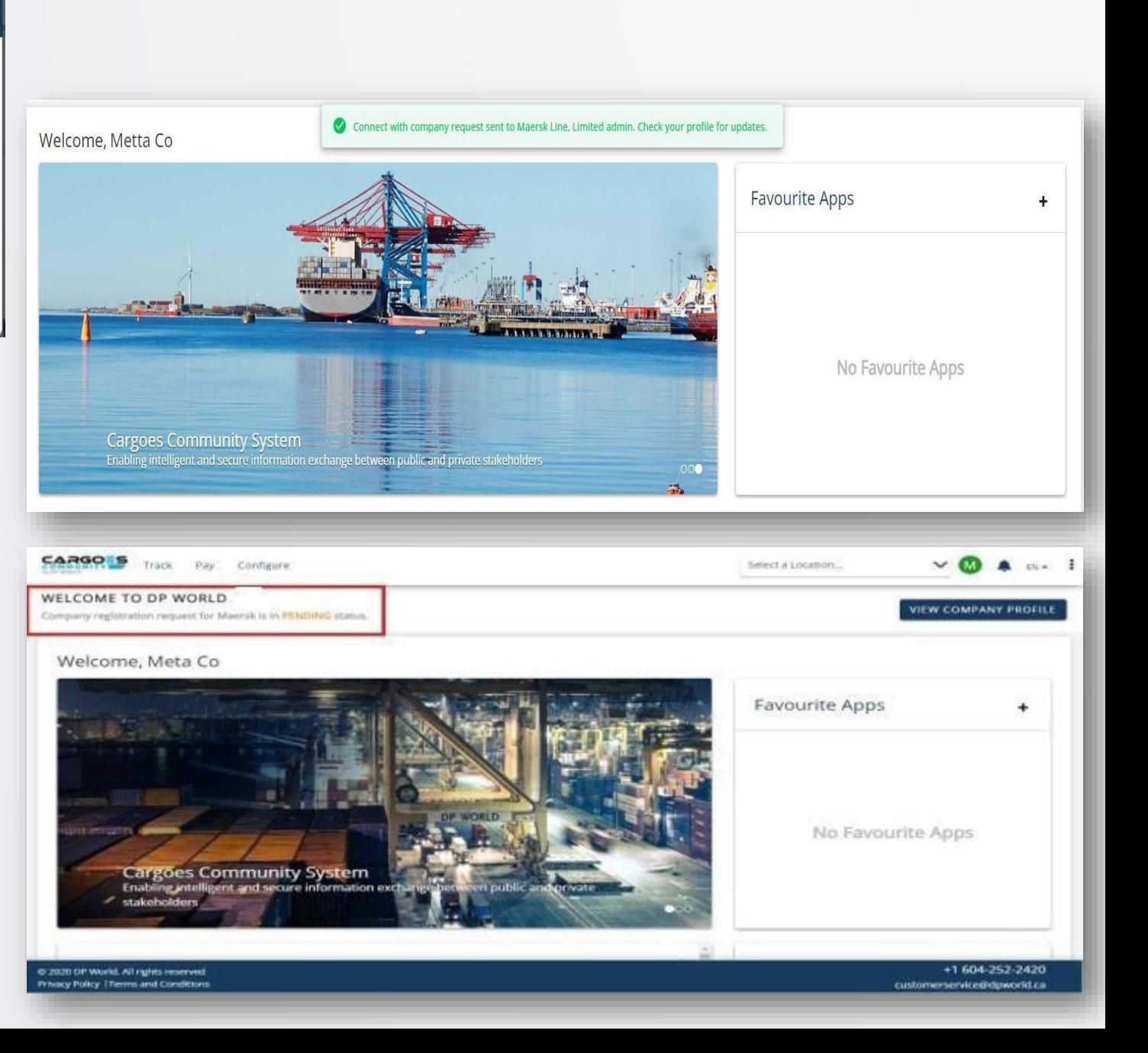

#### Step 4: Approve/ Reject Connection Requests (For Company Admins only)

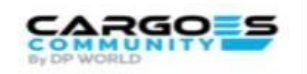

#### **Search & Connect Request**

#### Dear Admin.

The user jimhill@dispostable.com has requested to join your company AQUATRANS DISTRIBUTORS INC on the DP World Canada's Cargoes Community System

You will grant access to user jimhill@dispostable.com to your company profile by approving this request. The access can be edited and customized to meet the needs of your business.

Please add user to process this request.

You are entitled to deny access if this user is not part of your organization.

This is a system-generated message from Cargoes Community Support

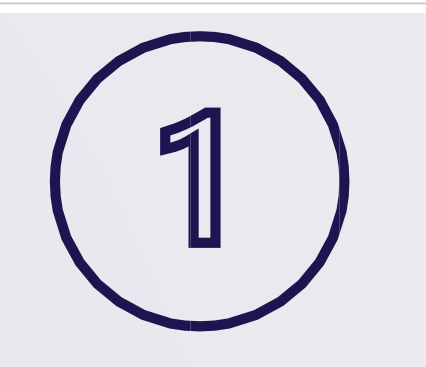

### **MANAGE USER REQUESTS**

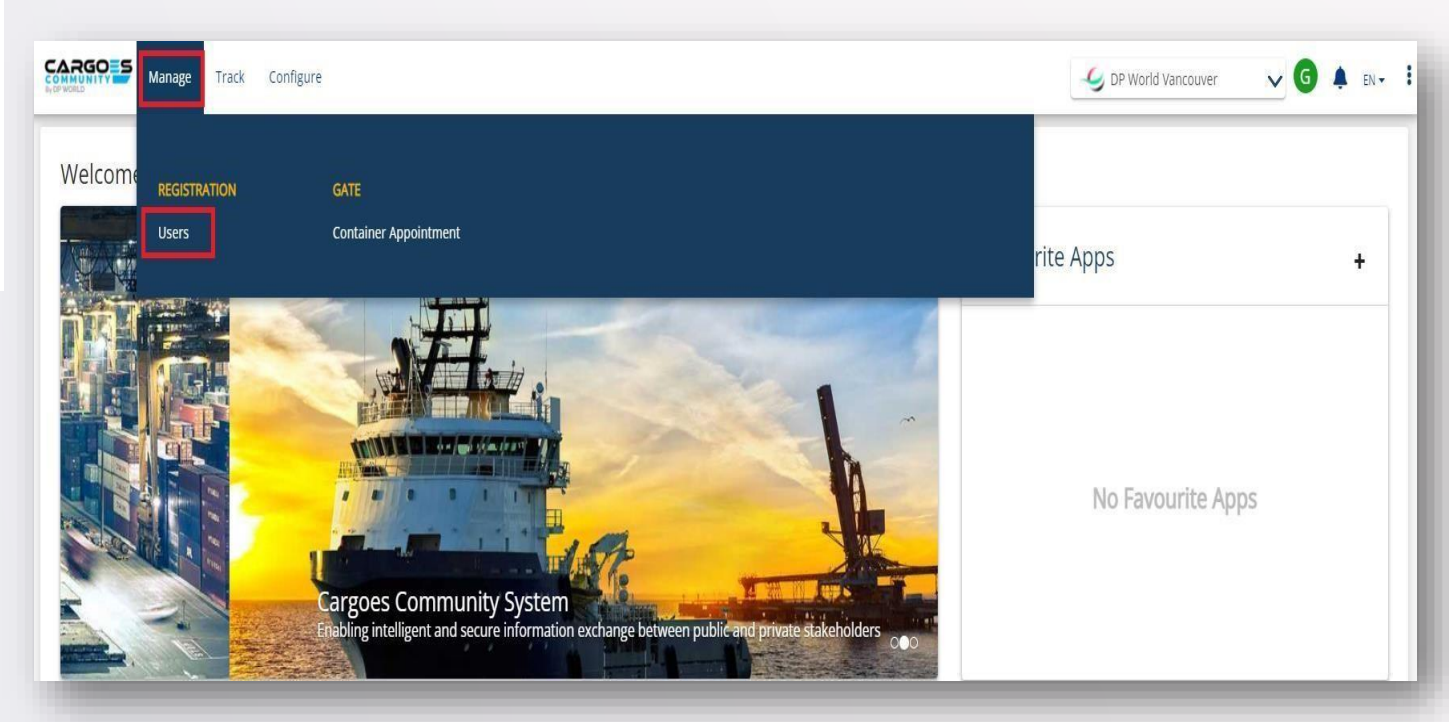

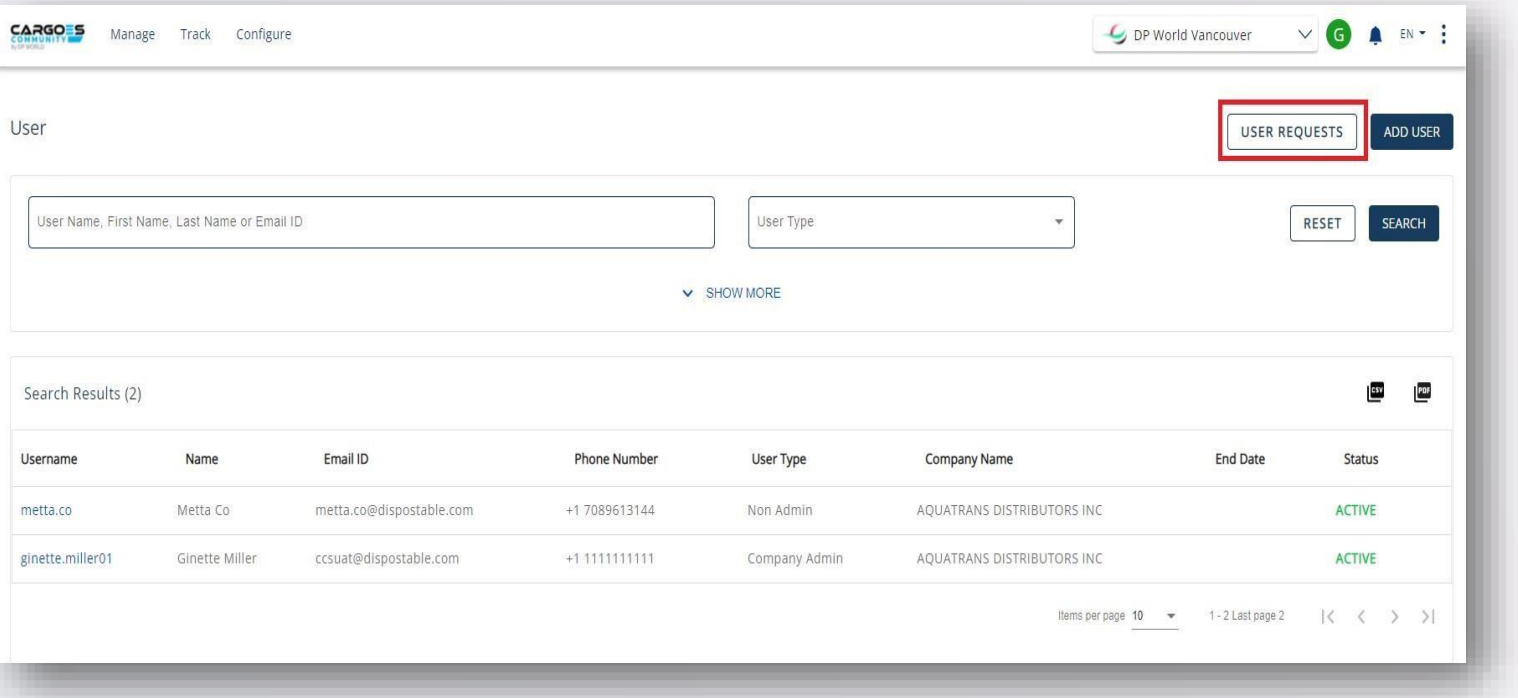

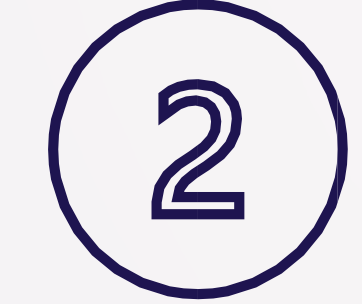

#### ADD or REJECT

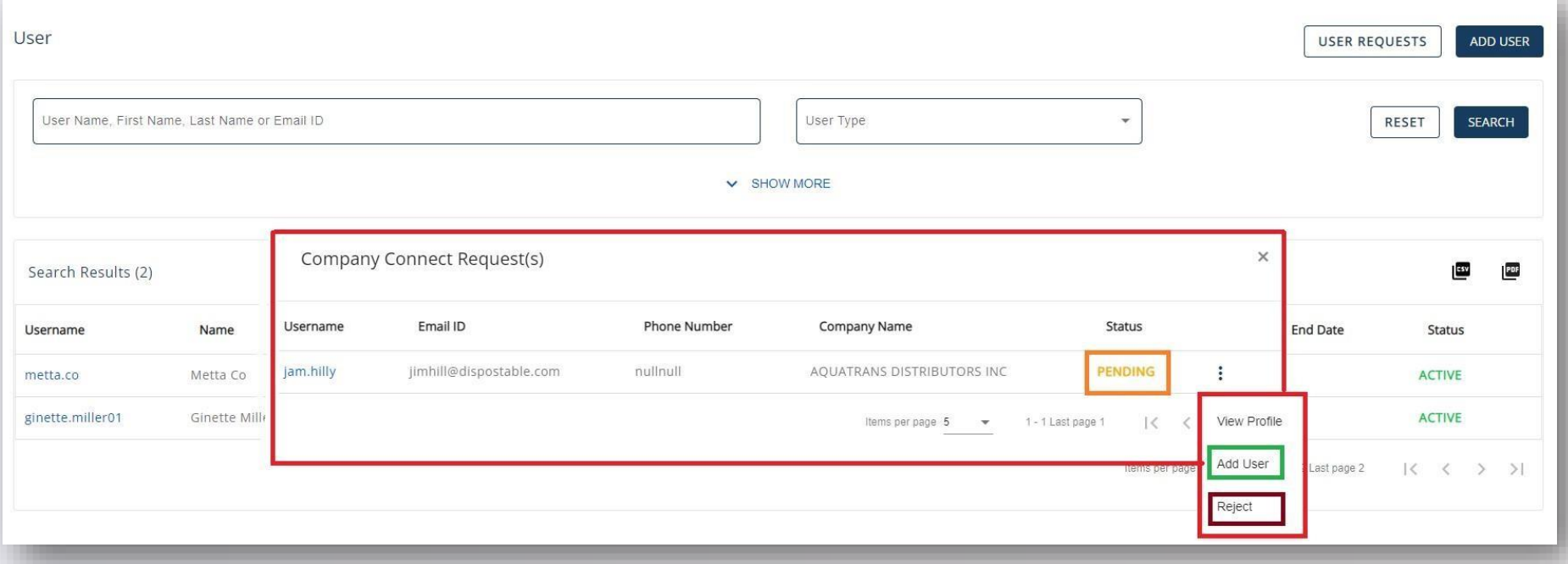

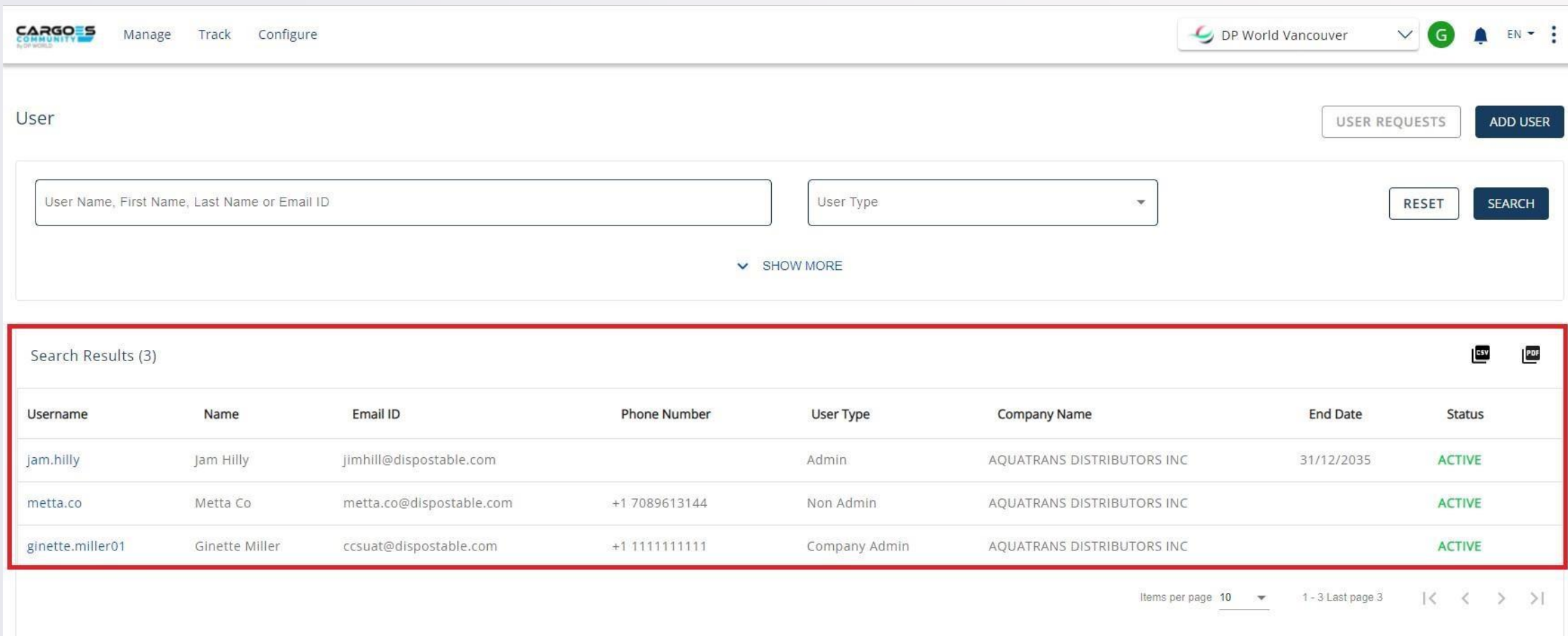

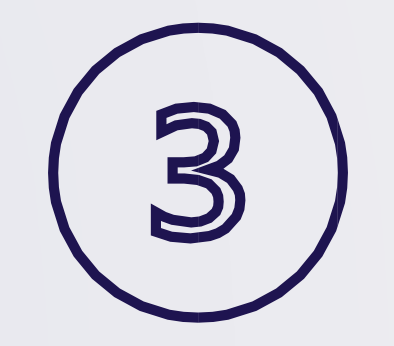

SEARCH & VIEW USER STATUS

#### Step 5: Add Company Users (For Company Admins only) (optional)

![](_page_26_Picture_0.jpeg)

![](_page_26_Picture_1.jpeg)

### ADD COMPANY USER

![](_page_26_Picture_18.jpeg)

![](_page_27_Picture_9.jpeg)

![](_page_28_Picture_9.jpeg)

![](_page_28_Picture_1.jpeg)

#### COPY USER OR CUSTOM CREATE

![](_page_29_Picture_50.jpeg)

![](_page_29_Picture_1.jpeg)

![](_page_29_Picture_2.jpeg)

![](_page_30_Picture_10.jpeg)

![](_page_30_Picture_1.jpeg)

SELECT "ADD" TO INVITE USER

![](_page_30_Picture_11.jpeg)

Invitation to join DP World Luanda Cargoes Community System!

Greetings!

You are invited to join DP World Luanda Cargoes Community System.

The Cargoes Community System is DP World Luanda newly enhanced web-based solution that has replaced the Lynx Customer Service Portal for cargo management and tracking vessels and shipments at DP World Vancouver marine terminal.

The Cargoes Community System will continue to provide all of the legacy system's key services, including bulk container appointment requests, credit card payment, and container-based event notifications. It will also offer additional automated services such as truck visit appointments for multiple container transactions and speed gate management.

Click Here to JOIN Cargoes Community.

You may copy/paste the below link into your browser

Click Here

Regards, DP World Customer Service Cargoes Community System customerservice@dpworld.ca

**Contact Us** 

Vancouver Office T: 604.252.2420 | E: customerservice@dpworld.ca Nanaimo Office T: 250.722.2290 | E: john.darbyshire@dpworld.com Prince Rupert T: 250.624.2124 ext. 2333 | E: customerservice@prr.dpworld.ca Fraser Surrey T: 604-581-2233

#### **INVITATION EMAIL SENT TO USER**

![](_page_31_Picture_12.jpeg)

## INDIVIDUAL USER

![](_page_32_Picture_1.jpeg)

NOTE: All other steps are same as Company User Registration

## NEED HELP?

Access CCS link Download Training Material

![](_page_33_Picture_3.jpeg)

#### luandaccs.support@dpworldluanda.com

![](_page_34_Picture_0.jpeg)

# THANK YOU